## **How to get to GPS:** Open Left Main Menu → Settings → GPS

GPS settings are the main settings for general GPS settings and location notification settings.

- **Rotate map according to GPS** turn on/off map rotation according to data from GPS instead of the device orientation sensor.
- **Move to lower part of the screen** turn on/off moving the current location to the lower part of the screen when following GPS.
- **Elevation from air pressure** turn on/off elevation measurements based on pressure sensors.
- **Show off-track warning** turn on/off an off-track warning when Follow GPS function is on.
- **Off-track warning distance** set up distance from the nearest trackpoint for an off-track warning to be shown.
- **Off-track voice notification** turn on/off off-track distance voice notification.
- **Waypoint notification** turn on/off notification when the GPS position is near a waypoint.
- **Auto hide notification** turn on/off auto-hide way point notification after a short period.
- **Waypoint notification distance** set up distance from the nearest waypoint for notification to be shown.
- **Waypoint voice notification** turn on/off off-waypoint description voice notification.

Last update: 2023/03/13

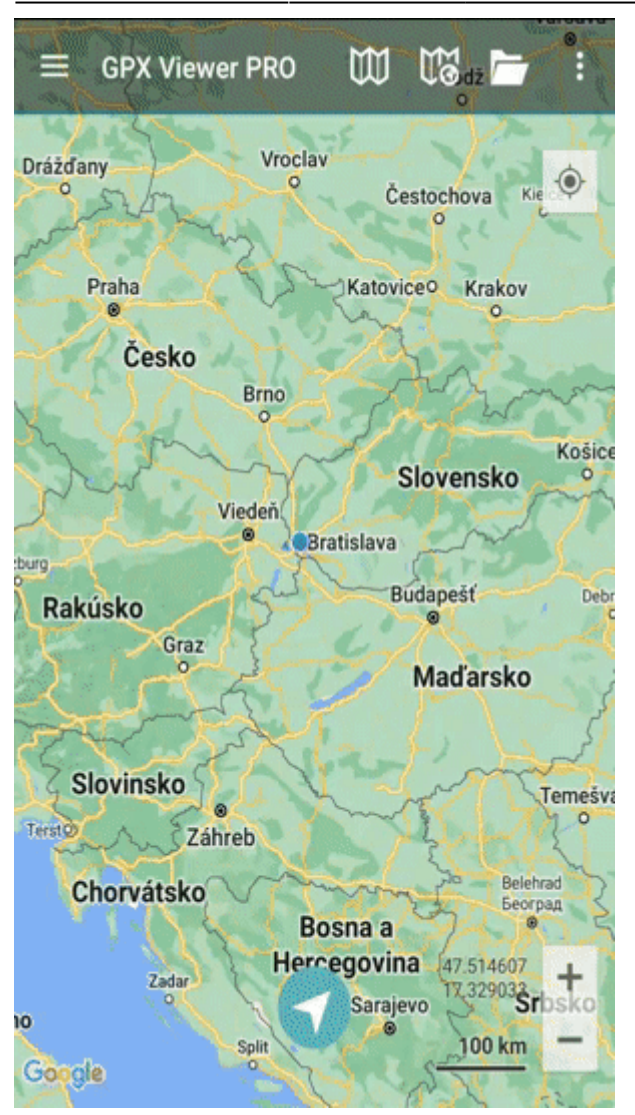

From: <https://docs.vecturagames.com/gpxviewer/>- **GPX Viewer User Guide**

Permanent link: **[https://docs.vecturagames.com/gpxviewer/doku.php?id=docs:settings\\_gps&rev=1678715282](https://docs.vecturagames.com/gpxviewer/doku.php?id=docs:settings_gps&rev=1678715282)**

Last update: **2023/03/13 13:48**

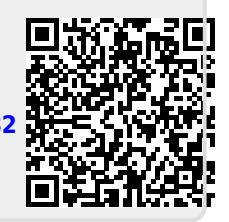